#### **Installations- und Inbetriebnahmehandbuch**

Adapter RS485 und RS232 für Produkttyp ACS 140

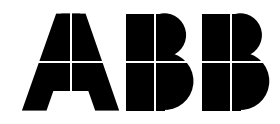

#### ACS 140 RS485- und RS232-Adapter

## **Installations- und Inbetriebnahmehandbuch**

3AFY 64200682 R0103 REV A DE Gültig ab: 1.10.1998

© 1998 ABB Industry Oy. Alle Rechte vorbehalten.

# <span id="page-4-0"></span>**Sicherheitsvorschriften**

# **Übersicht**

Dieses Kapitel enthält die Sicherheitsvorschriften, die bei der Installation und beim Betrieb des RS485/RS232-Adapters befolgt werden müssen. Bei Nichtbeachtung dieser Vorschriften kann es zu Verletzungen, auch mit tödlichen Folgen, oder zu Schäden an Frequenzumrichter, Motor und Arbeitsmaschine kommen. Vor Ausführung irgendwelcher Arbeiten am oder mit dem Gerät müssen die in diesem Kapitel enthaltenen Informationen gelesen werden.

## **Warnungen**

Warnungen sollen über Zustände informieren, die bei Nichteinhaltung der vorgeschriebenen Vorgehensweise zu einem folgenschweren Fehler, zu Verletzung und Tod führen können.

Durch Warnungen wird der Leser über Situationen informiert, die zu ernsthaften Verletzungen von Personen und/oder schweren Schäden an Geräten führen können, und zwar mit den folgenden Symbolen:

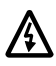

**Hochspannungsgefahr**: Dieses Symbol warnt vor Hochspannungen, die zu Verletzungen von Personen und/oder Schäden an Geräten führen können. Der Text neben diesem Symbol beschreibt Möglichkeiten zur Vermeidung dieser Gefahr.

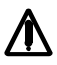

**Allgemeine Warnung:** Dieses Symbol warnt vor nichtelektrischen Gefahren, die zu Verletzungen von Personen und/oder Schäden an Geräten führen können. Der Text neben diesem Symbol beschreibt Möglichkeiten zur Vermeidung dieser Gefahr.

#### <span id="page-5-0"></span>**Allgemeine Sicherheitsvorschriften**

**WARNUNG!** Alle elektrischen Installations- und Wartungsarbeiten am ACS 140 sind von qualifiziertem, elektrotechnisch geschultem Personal durchzuführen.

Der Antrieb und die benachbarten Geräte sind fachgerecht zu erden.

Auf keinen Fall dürfen Arbeiten an einem eingeschalteten ACS 140 durchgeführt werden. Nach dem Abschalten des Gerätes ist stets fünf Minuten zu warten, damit sich die Kondensatoren im Zwischenkreis entladen können, bevor am Frequenzumrichter, am Motor oder am Motorkabel gearbeitet wird. Es ist ratsam, vor Beginn der Arbeiten mit einem Spannungsprüfer zu prüfen, ob der Antrieb tatsächlich stromlos ist.

An den Motorkabel-Anschlußklemmen liegen bei eingeschaltetem Antrieb gefährlich hohe Spannungen an, auch wenn der Motor nicht in Betrieb ist.

Im ACS 140 können sich selbst bei abgeschalteter Netzspannung aufgrund äußerer Steuerstromkreise gefährlich hohe Spannungen bilden. Deshalb ist beim Arbeiten am Gerät entsprechende Vorsicht geboten. Bei Nichtbeachtung dieser Vorschriften kann es zu Verletzungen, auch mit tödlichen Folgen, kommen.

**WARNUNG!** Der Antrieb besitzt mehrere automatische Rücksetzfunktionen. Wenn diese Funktionen angewählt sind, wird das Gerät nach einem Fehler zurückgesetzt und anschließend wieder in Betrieb genommen. Diese Funktionen sollen nicht angewählt werden, wenn andere Einrichtungen für einen solchen Betrieb nicht geeignet sind oder gefährliche Situationen entstehen können.

Aufgrund der zahlreichen Einsatzgebiete dieses Geräts und der Unterschiede zwischen elektronischer und elektromechanischer Ausrüstung müssen sich der Anwender und die für den Betrieb dieser Anlage Verantwortlichen davon überzeugen, daß diese für die jeweilige Anwendung und Betrieb geeignet ist. ABB ist in keinem Fall verantwortlich oder haftbar für indirekte oder direkte Schäden, die sich aus dem Betrieb bzw. der Anwendung dieser Anlage ergeben.

#### **Inhaltsverzeichnis**

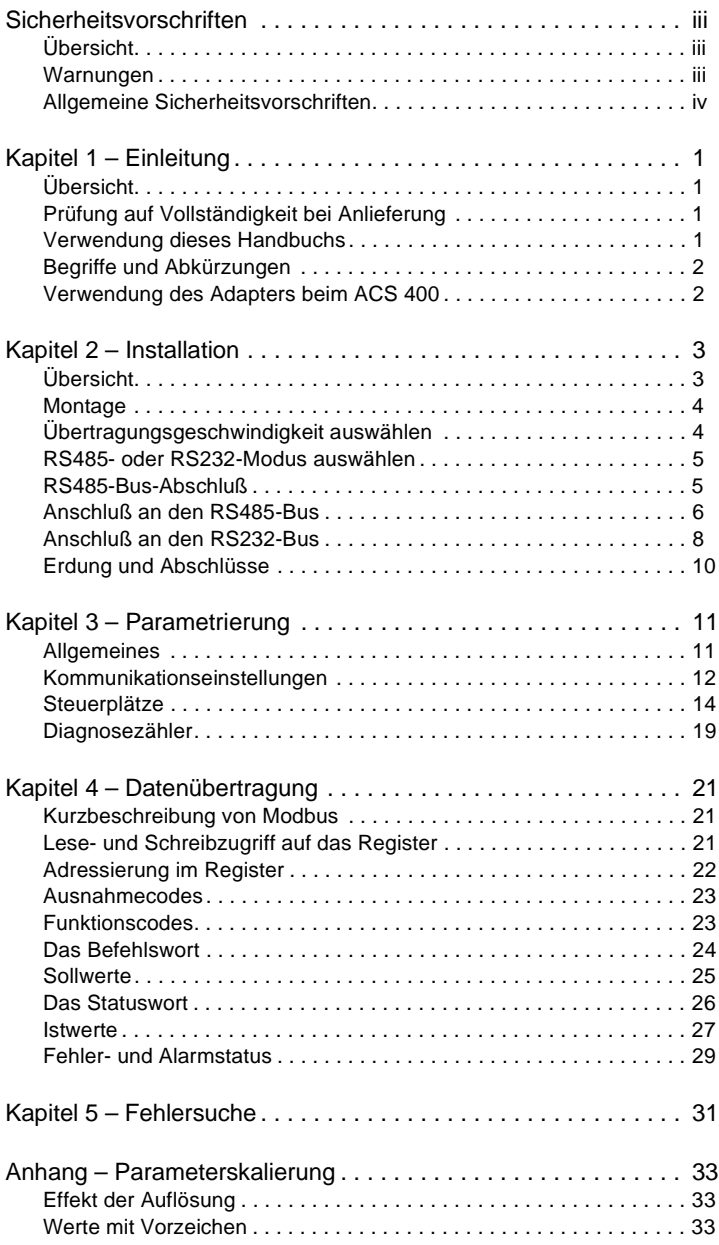

# <span id="page-8-0"></span>**Kapitel 1 – Einleitung**

# **Übersicht**

Der RS485/RS232 -Adapter dient zum Anschluß des Frequenzumrichters ACS 140 an ein serielles Modubus-Netz (RS232 oder RS485). Der Adapter kann auch für den Frequenzumrichter ACS 400 verwendet werden.

# **Prüfung auf Vollständigkeit bei Anlieferung**

Das Optionspaket enthält:

- RS485/RS232-Adapter
- Installations- und Inbetriebnahmehandbuch für den RS485 /RS232- Adapter

# **Verwendung dieses Handbuchs**

Zweck dieses Handbuch ist es, den Anwender mit der Installation, der Inbetriebnahme, dem Betrieb und der Fehlersuche des Adapters vertraut zu machen.

Im Kapitel Sicherheitsvorschriften wird die Bedeutung der die in diesem Handbuch verwendeten Warnungen und Hinweise erläutert. Das Kapitel enthält außerdem die Sicherheitsvorschriften, die bei der Installation und dem Betrieb des RS485/RS232-Adapters befolgt werden müssen.

Kapitel 1 – Einleitung ist das Kapitel, daß Sie gerade lesen. Es enthält eine kurze Beschreibung des Handbuchs und eine Liste ergänzender themenverwandter Publikationen.

Kapitel 2 – Installation enthält Anweisungen zur mechanischen und elektrischen Installation des Adapters.

Kapitel 3 – Parametrierung erläutert, wie die Programmierung des ACS 140 für die Modbus-Kommunikation erfolgt und welche zusätzlichen Parameter mit dem Modul zur Verfügung stehen.

Kapitel 4 – Kommunikation erläutert die Modbus-Kommunikation bei Antrieben des Typs ACS 140.

Kapitel 5 – Fehlersuche beschreibt die Fehlersuche bei den am häufigsten vorkommenden Störungen.

Anhang – Parameterskalierung enthält eine vollständige Liste aller Parameter, ihrer 4xxxx-Registeradressen und der über das Modbus-Netz möglichen Skalierung.

## <span id="page-9-0"></span>**Begriffe und Abkürzungen**

Dieses Handbuch enthält verschiedene Begriffe und Abkürzungen, die möglicherweise nicht allen Lesern bekannt sind. Einige dieser Begriffe werden im folgenden erläutert.

#### **4XXXX Registerbereich**

Speicherprogrammierbare Steuerungen (SPS) von Modicon besitzen einen Bereich mit einer Tabelle ganzzahliger, mit Vorzeichen versehener Daten. Dieser Bereich ist für Analogausgangsmodule und die Speicherung temporärer Werte oder Sollwerte vorgesehen. Die entsprechenden Register befinden sich im Adressbereich und beginnen mit 40001. Die letzte, in der speicherprogrammierbaren Steuerungen zur Verfügung stehende Registeradresse hängt vom Speicherplatz ab, ist in jedem Fall jedoch kleiner als 49999.

Der ACS 140 simuliert diesen Bereich, indem er über diesem Registeradressbereich einen Lese- und Schreibzugriff gewährt.

#### **Ergänzende Dokumentation**

ACS 140 Programmierhandbuch.

#### **Verwendung des Adapters beim ACS 400**

Der RS485/RS 232-Adapter kann auch beim Frequenzumrichter ACS 400 verwendet werden.

Der ACS 400 verfügt standardmäßig über zwei serielle Anschlüsse bzw. Kanäle: RS485-Anschluß (Kanal 1) und einen seriellen Anschluß für die Steuertafel (Kanal 0). Soll die Steuerung über den Modbus erfolgen, wird normalerweise Kanal 1 verwendet. Kanal 0 kann benutzt werden, um das PC-Tool Drive Window Light anzuschließen. In diesem Fall wird die Steuertafel durch den Adapter ersetzt.

Bei Verwendung des Adapters mit dem ACS 400 und DriveWindow Light ist folgendes zu beachten:

- Die Einstellung von ACS 400-Parametern muß nicht verändert werden: Kommunikationseinstellung für Kanal 0 können nicht verändert werden. Kommunikationseinstellungen für Kanal 0 können [Tabelle 2 auf Seite 11](#page-18-0) entnommen werden.
- Der Inhalt dieses Handbuchs ist nur soweit maßgebend, als dies für die Einstellung der DIP-Schalter und Steckbrücken erforderlich ist (Kapitel 2 - Installation).

# **INSTALLATION INSTALLATION**

# <span id="page-10-0"></span>**Kapitel 2 – Installation**

Dieses Kapitel enthält Anweisungen zur Einstellung des RS485/RS232- Adapters.

**WARNUNG!** Vor Beginn der Installation muß sichergestellt werden, daß am ACS 140 keine Spannung anliegt.

# **Übersicht**

Der Adapter arbeitet entweder im RS232- oder RS485-Modus. Der Modus kann mit Hilfe einer Steckbrücke eingestellt werden. Standardmäßig arbeitet der Adapter im RS485-Modus und mit einer Übertragungsgeschwindigkeit von 9600 bps.

Vordere Abdeckung entfernen, damit Einstellschalter und Steckbrücken zugänglich werden.

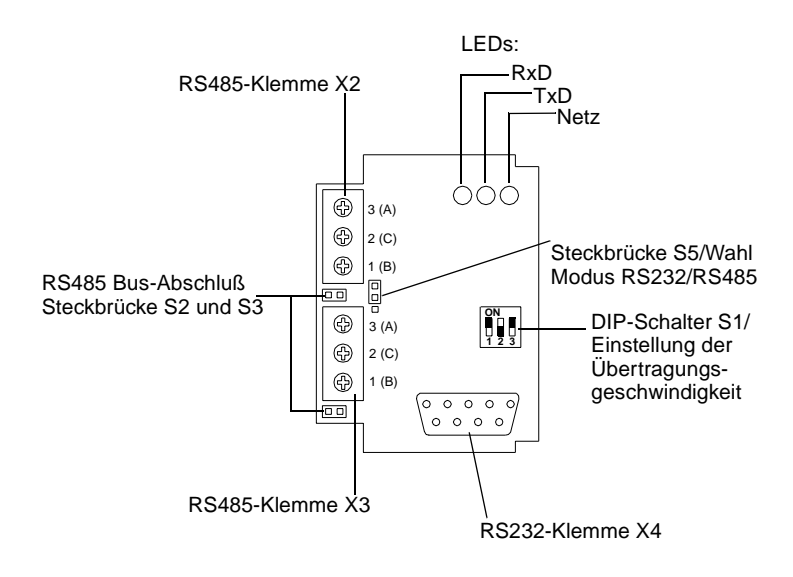

Abbildung 1 Steckbrücken und Schalter.

#### <span id="page-11-0"></span>**Montage**

Der Adapter ersetzt die optionale Steuertafel ACS100-PAN. Zur Schonung der Kabel sollte eine Zugentlastung installiert werden.

# **Übertragungsgeschwindigkeit auswählen**

Die Datenübertragungsgeschwindigkeit wird über DIP-Schalter S1 und Parameter 5201 KOMM GESCHW eingestellt. Die Übertragungsgeschwindigkeit ist werkseitig auf 9600 bps eingestellt.

Eine Einstellung der Übertragungsgeschwindigkeit mit Hilfe von DIP-Schalter S1 ist nur dann erforderlich, wenn der Adapter im RS485-Modus arbeitet.

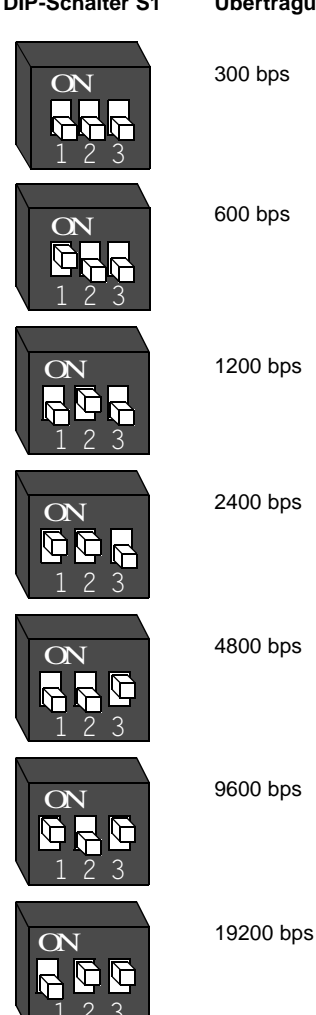

#### **DIP-Schalter S1 Übertragungsgeschwindigkeit**

4 Abbildung 2 Übertragungsgeschwindigkeit für den Adapter auswählen.

#### 5

**INSTALLATION**

**MSTALLATION** 

<span id="page-12-0"></span>Der Adapter arbeitet entweder im RS232- oder im RS485-Modus, der über eine Steckbrücke eingestellt werden kann. Der Adapter ist werkseitig auf den RS485-Modus eingestellt.

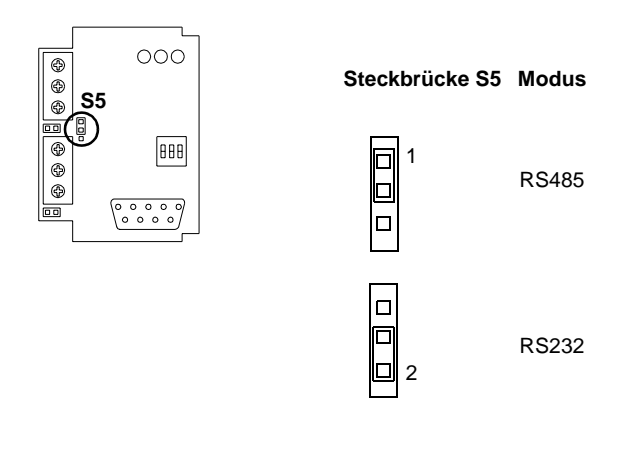

Abbildung 3 Modus auswählen.

# **RS485-Bus-Abschluß**

Der RS485-Bus muß mit Hilfe von 120 Ω-Widerständen an beiden Enden des Netzes abgeschlossen werden. Der Adapter verfügt über eingebaute Abschlußwiderstände, die mit Hilfe der Steckbrücken S2 und S3 geschaltet werden können. Siehe hierzu ["Erdung und Abschlüsse" auf Seite 10](#page-17-0). Standardmäßig ist der Bus-Abschluß aktiviert.

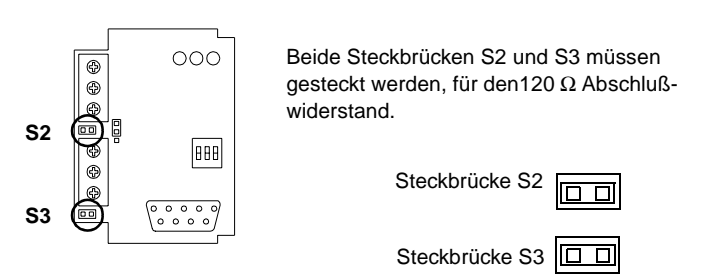

Falls ein Abschluß nicht erforderlich ist, müssen beide Steckbrücken S2 und S3 offen sein.

Abbildung 4 Abschlußwiderstand für RS485 einstellen.

#### <span id="page-13-0"></span>**Anschluß an den RS485-Bus**

- 1 Sicherstellen, daß am ACS140 keine Spannung anliegt.
- 2 Steuertafel ACS100-PAN an den Antrieb anschließen.
- 3 ACS140 einschalten.
- 4 Datenübertragung einrichten: Stationsnummer, Übertragungsgeschwindigkeit für ACS 140 und Parität einstellen. Siehe Kapitel 3 - Parametrierung.
- 5 Andere Antriebsparameter wie erforderlich einstellen. Näheres hierzu siehe ACS 140 Programmierhandbuch sowie Kapitel 3 dieses Handbuchs.
- 6 Spannungsversorgung des ACS140 abschalten.
- 7 Übertragungsgeschwindigkeit des Adapters mit DIP-Schalter S1 einstellen.
- 8 Sicherstellen, daß Modus RS485 eingestellt ist (Steckbrücke S5).
- 9 Steckbrücken S2 und S3 abziehen, falls kein Abschluß erforderlich ist.
- 10 Adapter an den ACS 140 anschließen und mit dem RS485-Netz verbinden.

Schritte 2 bis 6 übergehen, falls die Standard-Parametereinstellungen des ACS 140 verwendet werden können.

#### **Kabelanschlüsse**

Die RS485-Verbindung ist ein Bus mit Prioritätsverkettung ohne Abzweigleitungen. Die RS485-Verbindung muß ebenfalls an beiden physischen Enden der Leitung abgeschlossen werden, um das Rauschen im Netz zu vermindern.

Das Modbus-Netz ist mit Belden 9841 oder einem gleichwertigen Produkt zu verdrahten. Belden 9841 ist ein geschirmtes, paarverseiltes Kabel mit einer Impedanz von 120 Ω.

Das Netz muß entsprechend Abbildung 5 angeschlossen werden. Der Anschluß der Zuleitungskabel wie der abgehenden Kabel an der selben Klemme ermöglicht das Abklemmen des Moduls, ohne daß die Datenübertragung zwischen den anderen Stationen gestört wird.

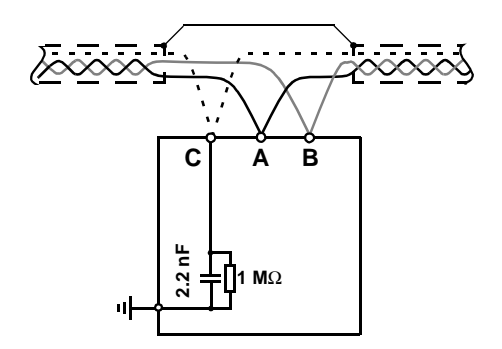

Abbildung 5 RS485-Verdrahtung. Der Kabelschirm muß nicht geerdet werden. Signal C (Gleichtakt) liegt über 1 MΩ-Widerstand am Gehäuse des ACS 140 an.

Tabelle 1 RS485-Anschlußklemmen. Die Klemmen X2 und X3 sind parallel geschaltet.

| X2, X3 |  | Beschreibung |
|--------|--|--------------|
|        |  | Daten        |
|        |  | Gleichtakt   |
| с      |  | Daten        |

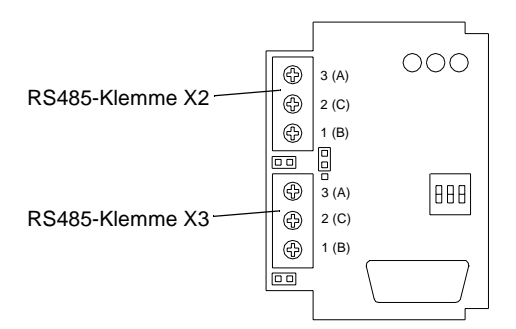

Abbildung 6 RS485-Anschlußklemmen X2 und X3.

#### <span id="page-15-0"></span>**Anschluß an den RS232-Bus**

- 1 Sicherstellen, daß am ACS140 keine Spannung anliegt.
- 2 Steuertafel ACS100-PAN an den Antrieb anschließen.
- 3 ACS140 einschalten.
- 4 Datenübertragung einrichten: Stationsnummer, Übertragungsgeschwindigkeit für ACS 140 und Parität einstellen. Siehe Kapitel 3 - Parametrierung.
- 5 Andere Antriebsparameter wie erforderlich einstellen. Näheres hierzu siehe ACS 140 Programmierhandbuch sowie Kapitel 3 dieses Handbuchs.
- 6 Spannungsversorgung des ACS140 abschalten.
- 7 Übertragungsgeschwindigkeit von Adapters RS232 mit DIP-Schalter S4 einstellen.
- 8 Adapter an den ACS 140 anschließen. RS232-Kabel anschließen.

Schritte 2 bis 6 übergehen, falls die Standard-Parametereinstellungen des ACS 140 verwendet werden können.

#### **Kabelanschlüsse**

Der RS232 ist ein Punkt-zu-Punkt Bus. Ein typisches Anwendungsbeispiel ist die Verbindung des Antriebs mit einem seriellen PC-Anschluß.

Die max. Kabellänge des RS232 beträgt 3 Meter. Das RS232-Kabel ist nicht im Lieferumfang enthalten.

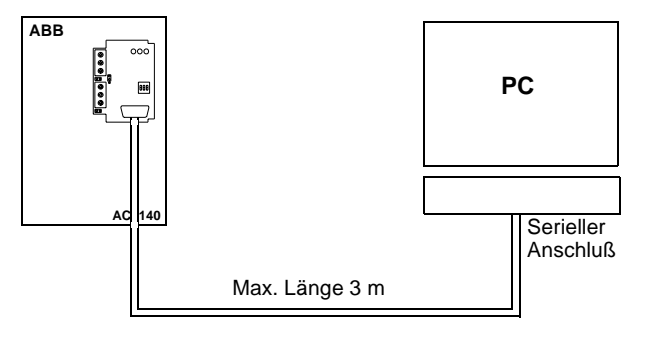

Abbildung 7 RS232-Verdrahrung.

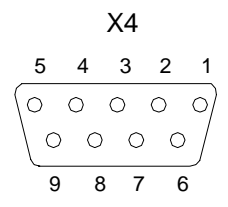

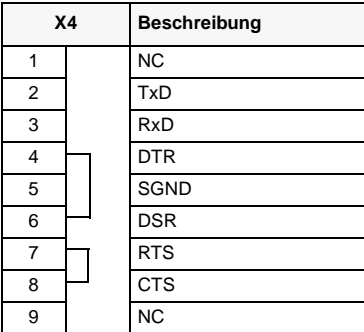

Abbildung 8 RS232-Signale. DTR- und DSR- sowie RTS- und CTS-Signale sind intern geschaltet. Beim RS232-Kabel dürfen die TxD- und RxD-Signale nicht parallel geschaltet werden.

## <span id="page-17-0"></span>**Erdung und Abschlüsse**

#### **RS485-Bus**

Das RS485-Netz darf an keiner Stelle direkt geerdet werden. Alle Geräte im Netz sind an den entsprechenden Erdungsklemmen sorgfältig zu erden.

Auch hier ist darauf zu achten, daß die Erdleiter keine Schleifen bilden und daß alle Geräte an gemeinsamer Erde liegen.

Das RS485-Netz muß wie in Abbildung 9 gezeigt an beiden Enden durch 120 Ω-Widerstände abgeschlossen werden. Diese Widerstände sind bereits im Adapter eingebaut. Abschlußwiderstände mit Hilfe der Steckbrücken S2 und S3 zu- und wegschalten.

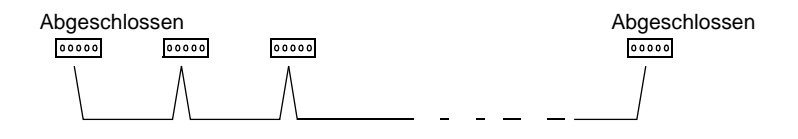

Abbildung 9 Abschluß der RS485-Verbindung.

Anschlüsse dürfen nur dann hergestellt werden, wenn der Antrieb von der Spannungsversorgung getrennt ist.

# <span id="page-18-0"></span>**Kapitel 3 – Parametrierung**

In diesem Kapitel wird erläutert, wie der ACS 140 für die Modbus-Datenübertragung parametriert wird. Der Leser sollte bereits mit der Parametrierung der Antriebsparameter mit Hilfe der Steuertafel ACS 100-PAN vertraut sein, und wissen, wie Parameter in Gruppen zusammengefaßt sind. Näheres siehe ACS 140 Programmierhandbuch.

# **Allgemeines**

Wenn die Steuertafel ACS 100 - PAN am Antrieb angeschlossen ist, erfolgt die Datenübertragung unter Verwendung des Modbus-Protokolls und der Einstellungen, die in Tabelle 2 aufgelistet sind.

Wenn die Spannungsversorgung eingeschaltet ist, prüft der ACS 140 automatisch das Vorhandensein der Steuertafel . Wird die Steuertafel erkannt, stellt der ACS 140 die Modbus-Kommunikation mit Hilfe der in Tabelle 2 aufgeführten Standardeinstellung her. Diese Kommunikationseinstellung wird bis zum nächsten Ausschalten verwendet.

Wird die Steuertafel (oder jedes andere Master-Gerät, das die in Tabelle 2 aufgelisteten Kommunikationseinstellungen verwendet) innerhalb von 4 Sekunden nach dem Einschalten NICHT erkannt, stellt der ACS 140 die Modbus-Kommunikation auf normalen Betrieb ein, d.h. mit Hilfe der Parameter 5201 STATION NUMMER, 5202 KOMM GESCHW und 5203 PARITÄT. Diese Kommunikationseinstellung wird bis zum nächsten Ausschalten verwendet.

**Hinweis!** Wurde einer der Parameter 5201 STATION NUMMER,

5202 KOMM GESCHW und 5203 PARITÄT geändert, arbeitet die Steuertafel nur dann, wenn Sie vor dem Einschalten des ACS 140 angeschlossen wird (oder sofort nach dem Einschalten).

**Hinweis!** Wurde einer der Parameter 5201 STATION NUMMER, 5202 KOMM GESCHW und 5203 PARITÄT geändert, wird diese Änderung erst nach dem nächsten Einschalten wirksam und wenn die Steuertafel ACS 100 - PAN beim Einschalten nicht angeschlossen ist.

Tabelle 2 ACS 140 (ACS 400) Standard-Kommunikationseinstellungen.

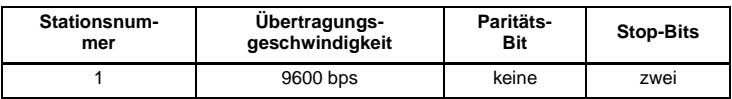

#### <span id="page-19-0"></span>**Kommunikationseinstellungen**

Die Konfigurationsdaten sind in Gruppe 52 enthalten. Der Inhalt dieser Gruppe ist in Tabelle 3 aufgeführt.

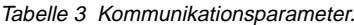

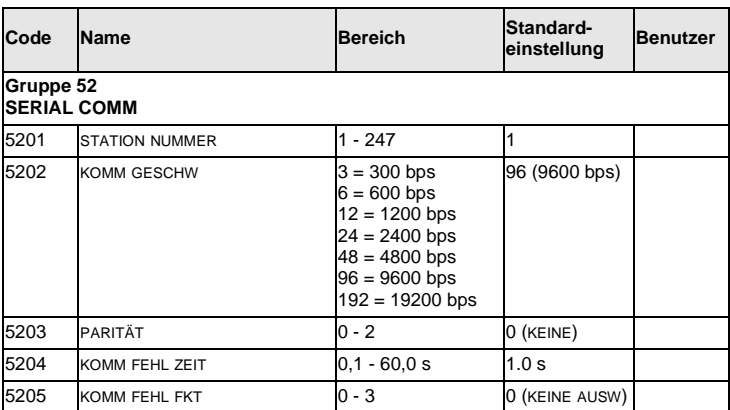

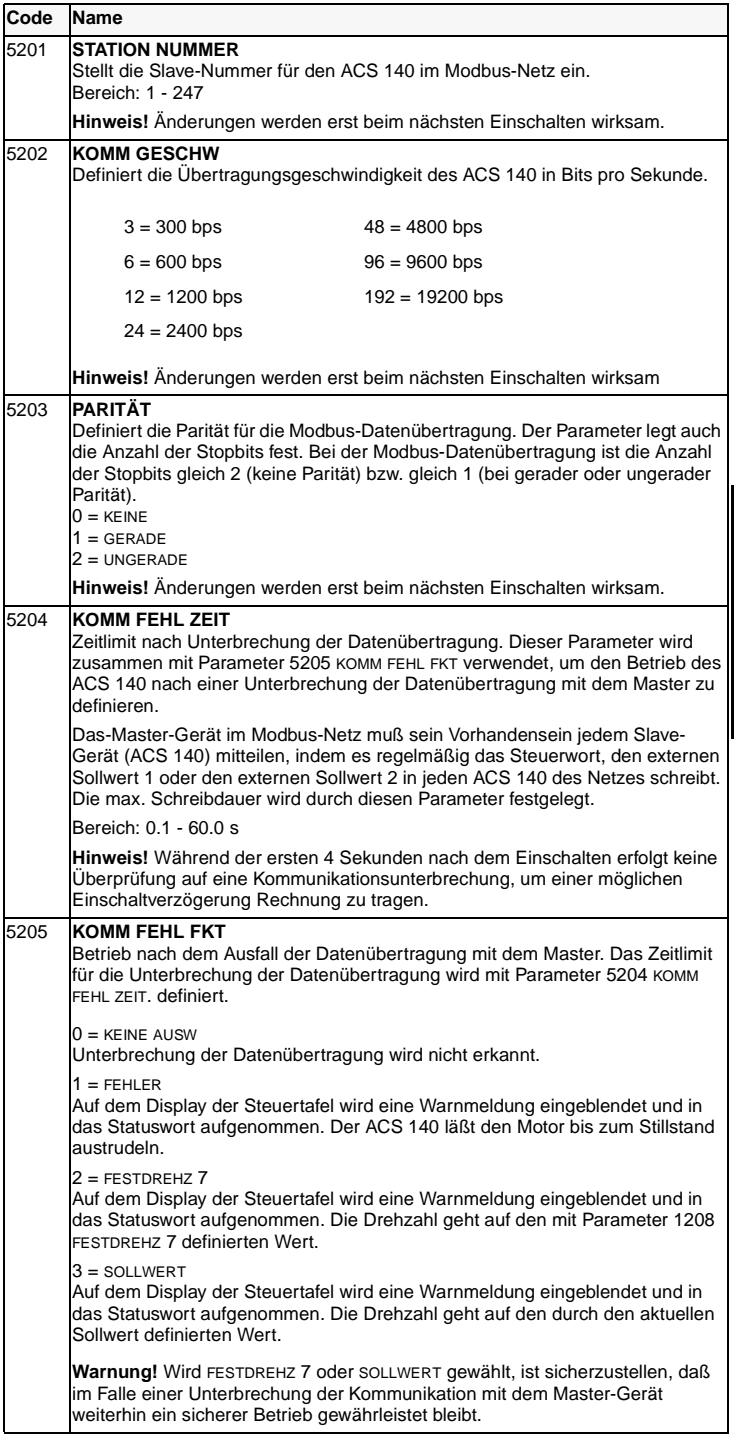

**PARAMETRIERUNG PARAMETRIERUNG**

#### <span id="page-21-0"></span>**Steuerplätze**

Der ACS 140-Antrieb kann von verschiedenen Quellen Steuerinformationen empfangen, z.B. von Digitalein- und -ausgängen. Analogein- und ausgängen. von der Tastatur und seriellen Datenkanälen.

Der ACS 140 kann nur dann über den seriellen Datenkanal gesteuert werden, wenn er für die Annahme von Befehlen und/oder Frequenzsollwerten von diesem Kanal parametriert ist. Zusätzlich muß der ACS 140 in diesem Fall im Modus: Fernsteuerung (REM) stehen.

| Code                                 | <b>Name</b>            | <b>Bereich</b> | Standard-<br>einstellung | Benutzer | s            | M |
|--------------------------------------|------------------------|----------------|--------------------------|----------|--------------|---|
| Gruppe 10<br><b>BEFEHLSEINGABE</b>   |                        |                |                          |          |              |   |
| 1001                                 | <b>EXT1 BEFEHLE</b>    | $0 - 10$       | $\star$                  |          | v            |   |
| 1002                                 | <b>EXT2 BEFEHLE</b>    | $0 - 10$       | $\star$                  |          | ✓            |   |
| Gruppe 11<br><b>SOLLWERT AUSWAHL</b> |                        |                |                          |          |              |   |
| 1102                                 | EXT1/EXT2 AUSW         | $1 - 8$        | $\star$                  |          | v            |   |
| 1103                                 | <b>EXT SOLLW1 AUSW</b> | $0 - 8$        | $\star$                  |          | $\checkmark$ |   |
| 1106                                 | <b>EXT SOLLW2 AUSW</b> | $0 - 8$        | $\star$                  |          | ✓            |   |
| Gruppe 16<br><b>SYSTEMSTEUERUNG</b>  |                        |                |                          |          |              |   |
| 1601                                 | <b>EINSCHALT FREIG</b> | $0 - 6$        | $\star$                  |          | $\checkmark$ | ✓ |
| 1604                                 | <b>FEHL QUIT AUSW</b>  | $0 - 7$        | 6 (START/STOP)           |          | ✓            |   |

Tabelle 4 Parameter für die Einstellung des Steuerplatzes.

S = Parameter können nur eingestellt werden, wenn der Antrieb nicht läuft. M = Der Standardwert hängt vom gewählten Makro ab.

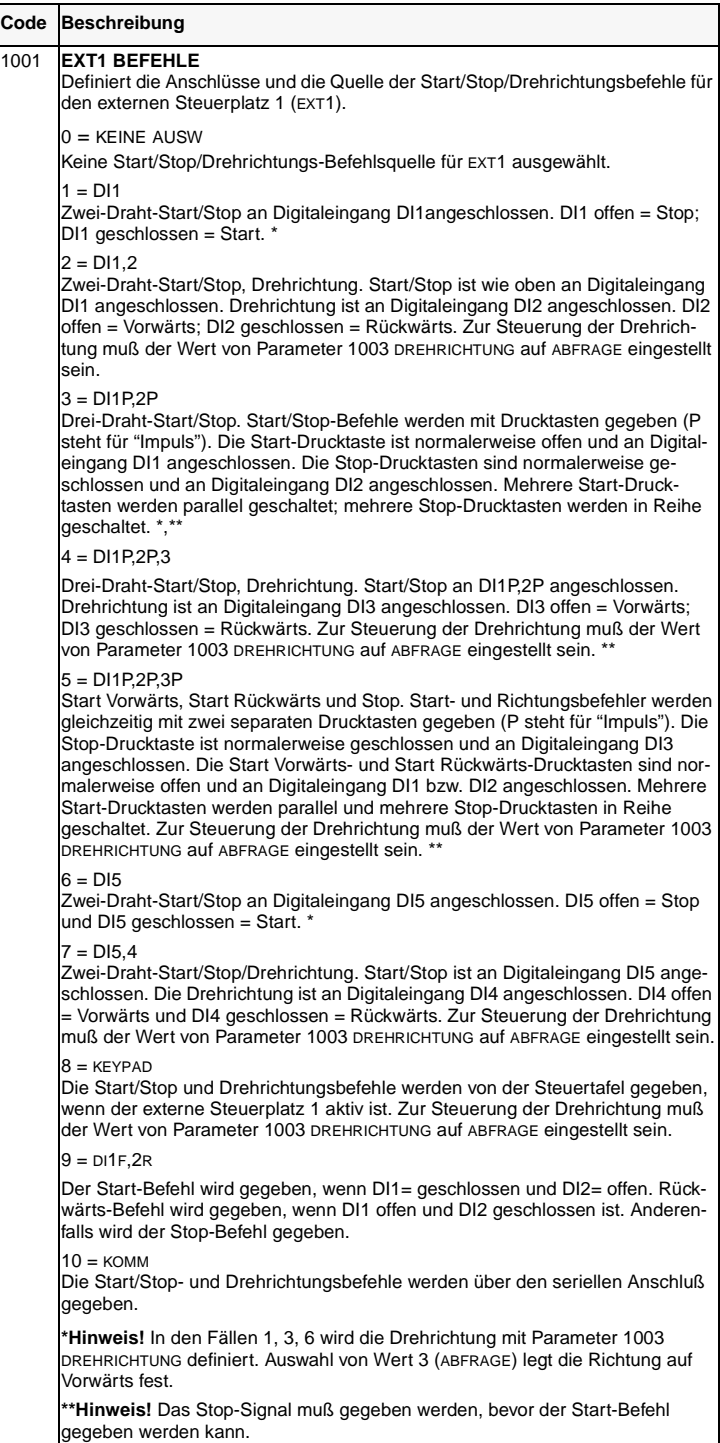

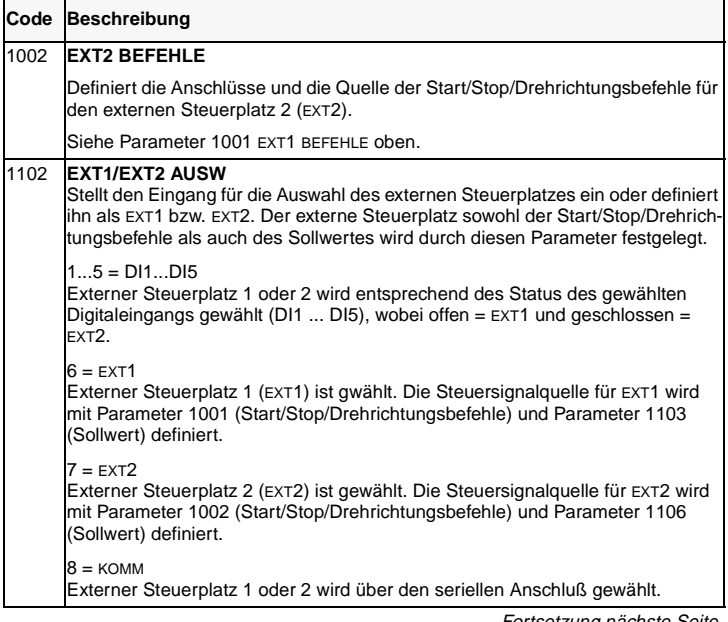

Fortsetzung nächste Seite.

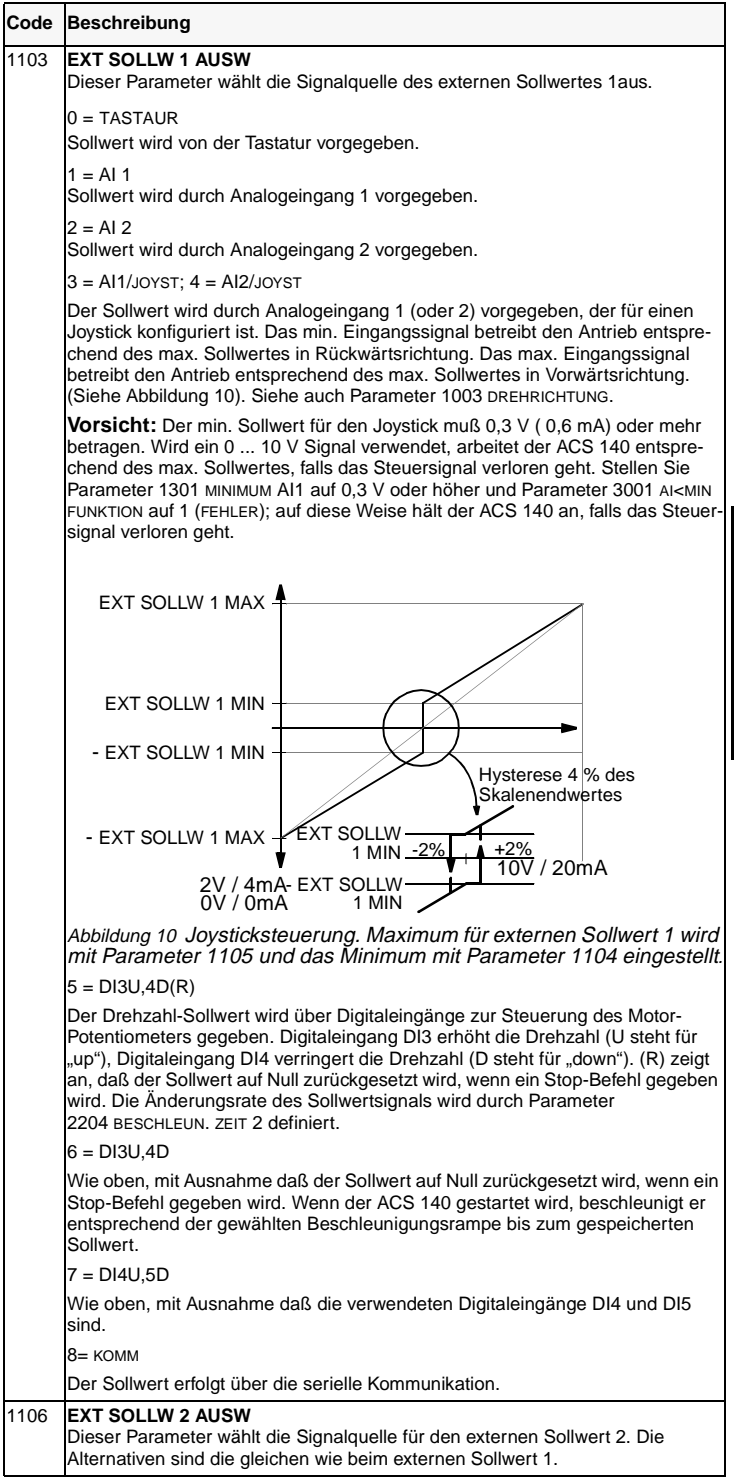

**PARAMETRIERUNG PARAMETRIERUNG**

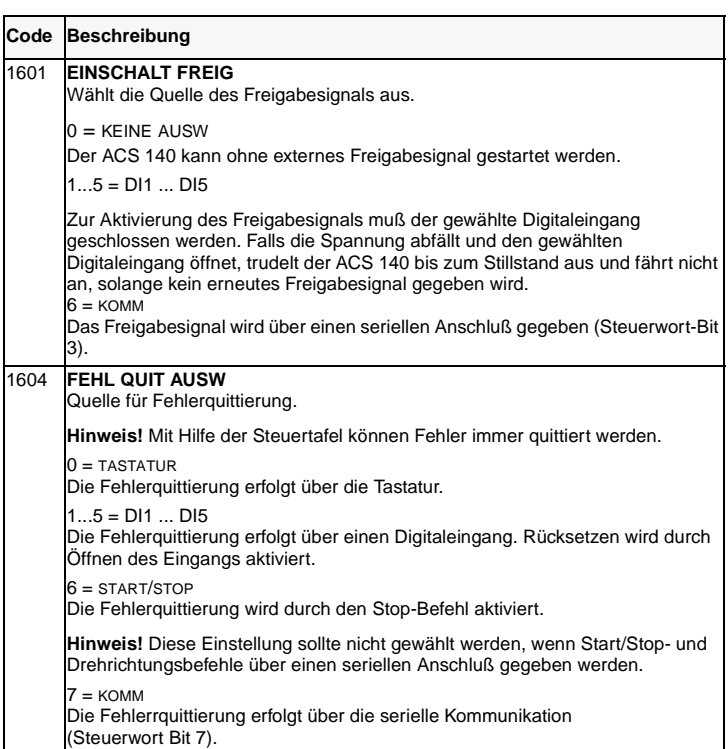

#### <span id="page-26-0"></span>**Diagnosezähler**

Diagnosezähler können zur Fehlersuche und -beseitigung im Modbus-System verwendet werden.

Die Zähler laufen von 65535 auf 0. Die Zählerwerte werden bei Unterbrechung der Stromversorgung in einem Festspeicher abgelegt.

Die Rücksetzung eines Zählers kann auch über die Steuertafel erfolgen, indem die Tasten AUF und AB gleichzeitig gedrückt werden, solange der Parametereinstellungsmodus aktiv ist, bzw. indem der Wert Null über den seriellen Übertragungskanal in den Zähler geschrieben wird.

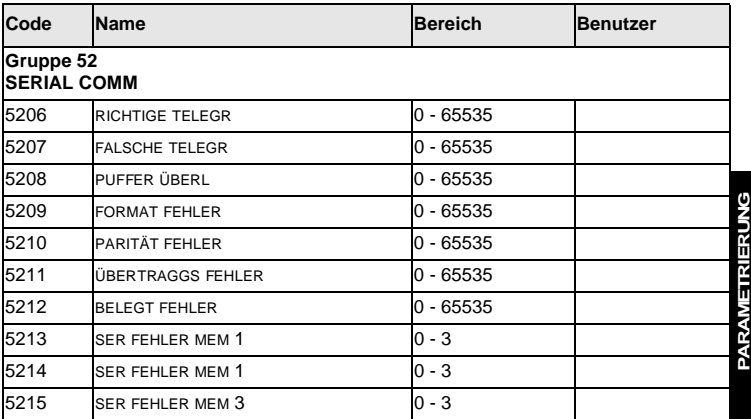

**Hinweis!** Die Parameter 5206 - 5212 werden auf der Steuertafel im hexadezimalen Format angezeigt. Ein hexadezimaler Wert wird durch drei Punkte auf der Anzeige gekennzeichnet.

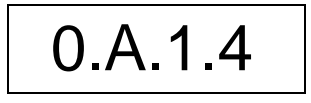

Abbildung 11 Beispiel für die Anzeige des hexadezimalen Werts A14 (2580 dezimal) auf der Steuertafel ACS 100 - PAN.

**PARAMETRIERUNG**

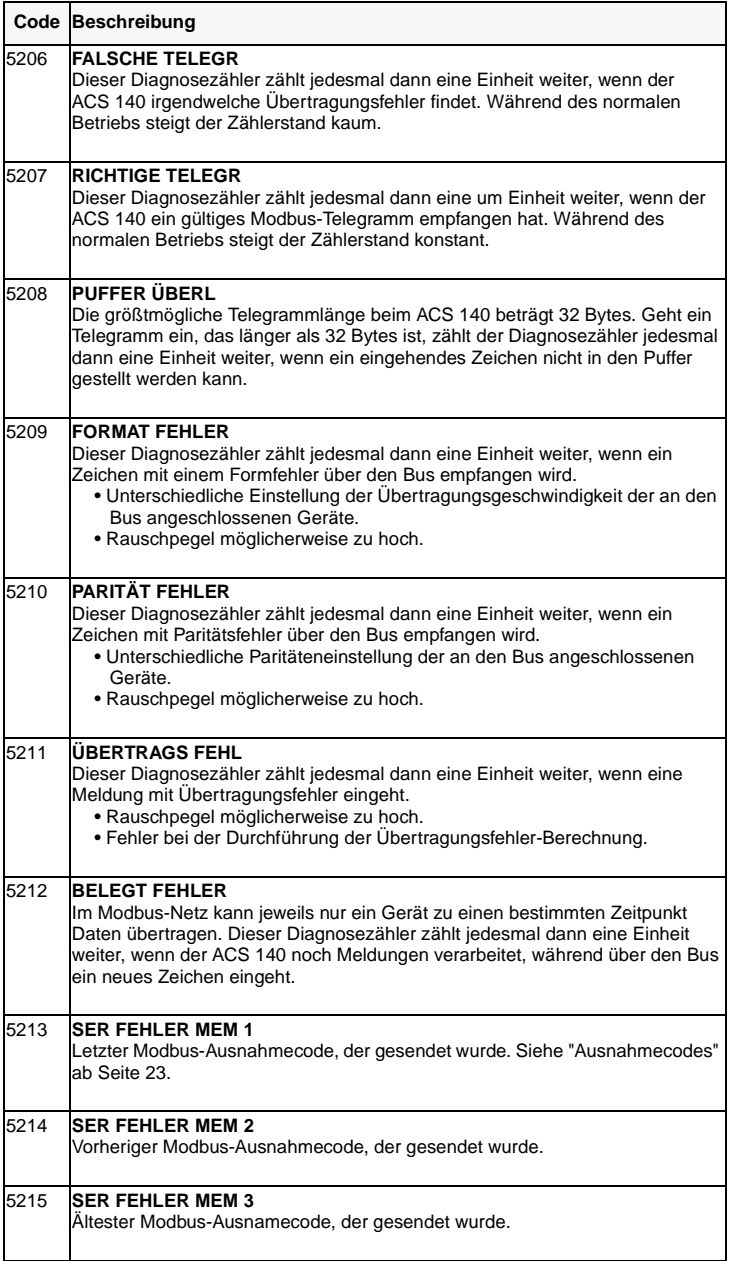

# **Kapitel 4 – Datenübertragung**

In diesem Kapitel wird die Datenübertragung vom Modbus auf ACS 140- Antriebe beschrieben.

#### **Kurzbeschreibung von Modbus**

Modbus ist ein serielles, asynchrones Protokoll. Das Modbus-Protokoll spezifiziert keine physische Schnittstelle. Typische physische Schnittstellen sind RS232 und RS485, die beide vom Adapter unterstützt werden.

Modbus ist für die Integration mit speicherprogrammierbaren Steuerungen (SPS) vom Typ Modicon oder anderen Automationsgeräten entwickelt werden; die Funktion lehnt sich an die SPS-Architektur an. Im Netz "erscheint" der ACS 140 wie eine Modicon-SPS.

Bitte wenden Sie sich an Ihren Händler, falls Sie genauere Informationen über das Modicon-Modbus-Protokoll benötigen; er stellt Ihnen gerne eine Ausgabe des Handbuchs zur Verfügung.

# **Lese- und Schreibzugriff auf das Register**

Die Antriebsparameter, Steuer- und Statusinformationen des ACS 140 sind in einem 4xxxx-Registerbereich adressiert. Dieser Halteregisterbereich kann von einem externen Gerät aus gelesen werden; ein externes Gerät kann die Registerwerte ändern, indem er in sie schreibt.

Für die Adressierung der Daten im 4xxxx-Register sind keine Setup-Parameter vorhanden. Die Adressierung ist vordefiniert und entspricht unmittelbar der ACS 140-Parametergruppierung.

Für alle Parameter besteht sowohl Lese- als auch Schreibzugriff. Bei jedem Schreibzugriff auf einen Parameter wird überprüft, ob die Werte korrekt und die Registeradressen gültig sind. Es gibt Parameter, in die nie geschrieben werden kann (z.B. Istwerte der Gruppe 1) bzw. in die nur Nullwerte geschrieben werden können (z.B. Setup-Variablen der Gruppe 99). Andere Parameter wiederum können jederzeit geändert werden (z.B. Rampenzeiten für Beschleunigung und Verzögerung der Gruppe 22).

# **Adressierung im Register**

Die Antriebsparameter werden im 4xxxx-Bereich nach folgender Einteilung adressiert:

- 40001 40099 für die Antriebssteuerungsregister
- 40101 40199 für die Istwerte (Parametergruppe 1)
- 40201 40299 für die Parametergruppe 2
- 40301 40399 für die Fehler- und Alarminformationen
- … andere Parametergruppen
- 49901 49999 für die Inbetriebnahmedaten.

Bei dieser Adressierung entsprechen die Tausender und Hunderter den Gruppennummern, die Zehner und Einer entsprechen der Parameternummer innerhalb einer Gruppe.

Die Registeradressen 4GGPP sind in Tabelle 5 aufgeführt. In dieser Tabelle steht GG für die Gruppennummer und PP für die Parameternummer innerhalb der Gruppe

| 4GGPP           | GG                          | РP                                                                                               |
|-----------------|-----------------------------|--------------------------------------------------------------------------------------------------|
| $40001 - 40006$ | 00 Antriebsregelungregister | 01 Steuerwort<br>02 Sollwert 1<br>03 Sollwert 2<br>04 Statuswort<br>05 Istwert 1<br>06 Istwert 2 |
| $40102 - 40130$ | 01 BETRIEBSDATEN            | 02 DREHZAHI<br><b>30 ÄLTESTER FEHL</b>                                                           |
| $41001 - 41003$ | 10 BEFEHLSEINGABE           | 01 EXT1 BEFEHLE<br>02 EXT2 BEFEHLE<br>03 DREHRICHTUNG                                            |
| $41101 - 41108$ | 11 SOLLWERT AUSWAHL         | 01 TASTAT SW AUSW<br>08 FESTDREHZ 7                                                              |
|                 |                             |                                                                                                  |
| 49901 - 49908   | 99 INBETRIEBNAHMEDATEN      | 02 APPLIK MAKRO<br>08 MOTOR NENNDREHZ                                                            |

Tabelle 5 Parameteradressierung.

Die Registeradressen zwischen den Gruppen sind ungültig. Auf diese Adressen besteht weder Lese- noch Schreibzugriff. Fall versucht wird, außerhalb der Parameteradressen zu lesen bzw. zu schreiben, sendet die Modbus-Schnittstelle einen Ausnahmecode zum Controller.

#### **Ausnahmecodes**

Der ACS 140 unterstützt die Standard-Modbus-Ausnahmecodes. Die Codes sind in Tabelle 6 aufgelistet.

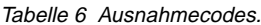

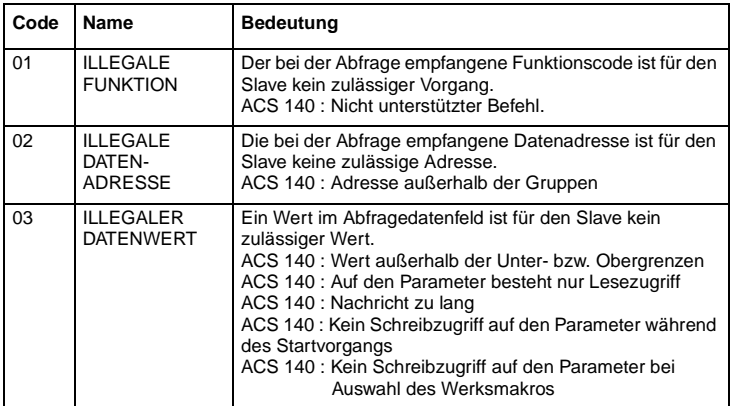

#### **Funktionscodes**

Der ACS 140 unterstützt die in Tabelle 7 enthaltenen Funktionscodes. Werden andere Funktionscodes verwendet, sendet der ACS 140 zusammen mit Fehlercode 01 (Unzulässige Funktion) eine Ausnahmeantwort.

Tabelle 7 Funktionscodes.

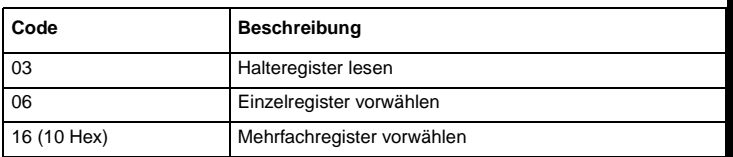

#### **Das Befehlswort**

Halteregister: 40001

Das Befehlswort ist das wichtigste Mittel zur Steuerung des ACS 140 über ein Feldbussystem. Es wird von der Feldbusmaster-Station an den Antrieb übertragen. Der ACS 140 wechselt seinen Betriebszustand entsprechend den bitcodierten Anweisungen im Befehlswort .

**Hinweis!** Zur Verwendung des Befehlsworts muß der Antrieb so konfiguriert sein, daß er Steuerbefehle vom seriellen Übertragungskanal empfangen kann. Siehe auch "Steuerplätze" auf Seite 14.

Die Zusammensetzung des Befehlsworts wird in der folgenden Tabelle aufgeschlüsselt. Alle Eintragungen in Kursivschrift beziehen sich auf die Betriebszustände in Abbildung 12.

Tabelle 8 Das Befehlswort.

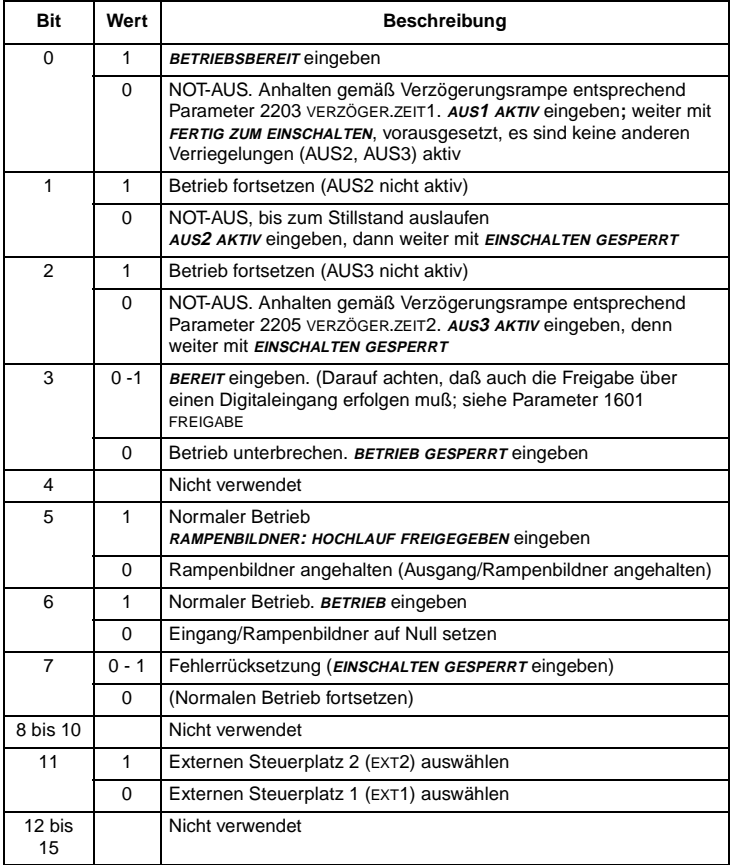

#### **Sollwerte**

Sollwerte sind 16-Bit-Worte, die ein Vorzeichenbit und einen ganzzahligen Wert mit 15 Bits enthalten. Ein negativer Sollwert (weist auf umgekehrte Drehrichtung hin) wird gebildet, indem der Komplementärwert beider aus den entsprechenden positiven Sollwerten errechnet wird.

#### **Sollwert 1**

Halteregister: 40002

Sollwert 1 kann als Frequenzsollwert SOLLW1 für den ACS 140 verwendet werden. Skalierung: 20000 ≙ EXT SOLLW. 1 MAX (Hz, Parameter 1105). Der Skalierungsparameter 1104 EXT SOLLW. 1 MIN wird nicht verwendet.

Die Signalquelle des externen Sollwerts 1 (SOLLW1) muß auf KOMM eingestellt sein, und der externe Steuerplatz 1 (EXT1) muß aktiviert sein. Siehe auch Parameter 1103 AUSW. EXT SOLLW 1 und 1102 AUSWAHL EXT1/EXT2.

#### **Sollwert 2**

Halteregister: 40003

Sollwert 2 kann als Frequenzsollwert SOLLW2 für den ACS 140 verwendet werden. Skalierung: 10000 ≙ EXT SOLLW.2 MAX (%, Parameter 1108). Der Skalierungsparameter 1107 EXT SOLLW.2 MIN wird nicht verwendet.

Die Signalquelle des externen Sollwerts 2 SOLLW2 muß auf KOMM eingestellt sein, und der externe Speicherplatz 2 (EXT2) muß aktiviert sein. Siehe auch Parameter 1106 AUSW. EXT. SOLLW 2 und 1102 AUSWAHL EXT1/EXT2.

#### **Das Statuswort**

Halteregister: 40004

Das Statuswort ist ein Wort, auf das nur Lesezugriff besteht und das Informationen über den Betriebszustand des ACS 140 enthält.

Die Zusammensetzung des Statusworts ist in der folgenden Tabelle aufgeschlüsselt. Die Eintragungen in Kursivschrift beziehen sich auf die Betriebszustände in Abbildung 12.

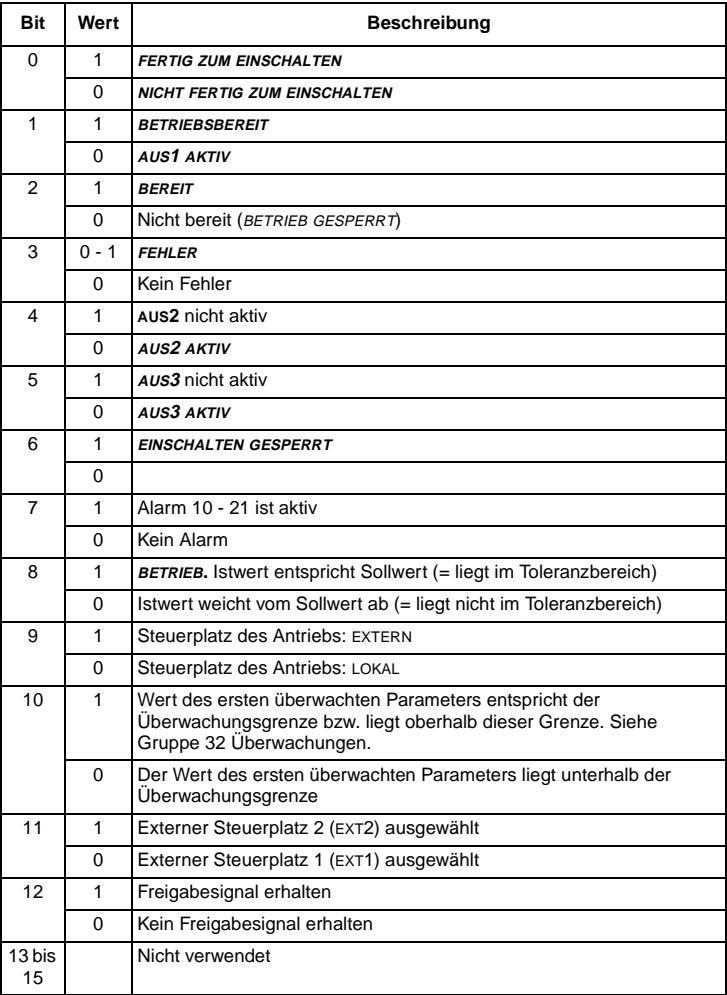

Tabelle 9 Das Statuswort.

#### **Istwerte**

Istwerte sind Werte, auf die nur Lesezugriff besteht und die Informationen über den Betrieb des Antriebs enthalten. Istwerte sind 16-Bit-Worte, die ein Vorzeichenbit und einen ganzzahligen Wert mit 15 Bit enthalten. Ein negativer Istwert wird gebildet, in dem Komplementärwert beider aus dem entsprechenden positiven Wert errechnet wird.

#### **Istwert 1**

Halteregister: 40005

Tatsächliche Ausgangsfrequenz. Skalierung:  $5000 \triangleq 50$  Hz.

#### **Istwert 2**

Halteregister: 40006

Tatsächlicher Ausgangsstrom. Skalierung:  $10 \triangleq 1$  A.

<span id="page-35-0"></span>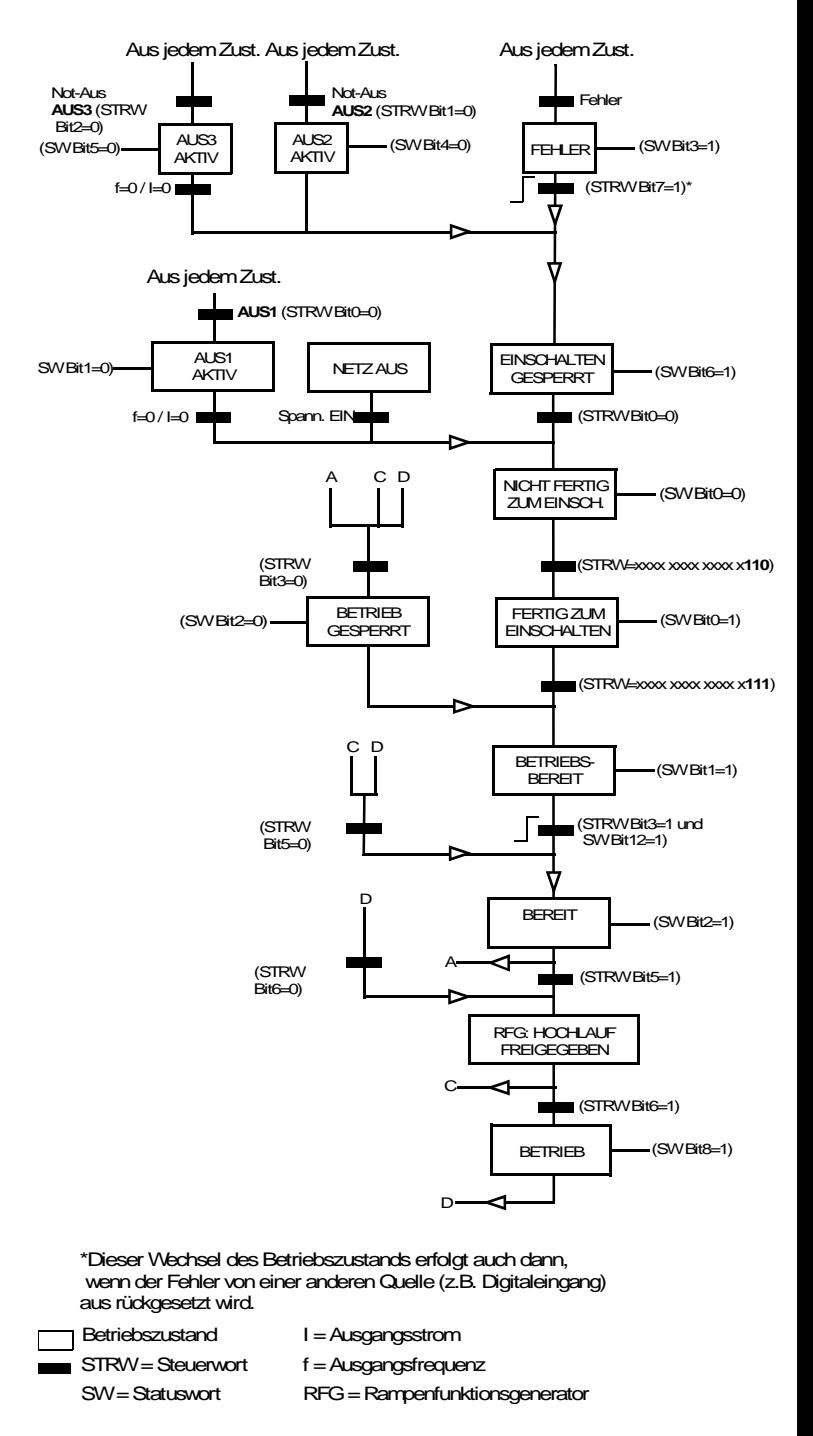

Abbildung 12 Betriebszustände für die Bewertung von Start- und Stop-Signalen.

#### <span id="page-36-0"></span>**Fehler- und Alarmstatus**

Der ACS 140 stellt Fehler- und Alarmstatusworte zur Verfügung, auf die nur über den seriellen Kommunikationsanschluß (nicht über die Steuertafel) zugegriffen werden kann.

Diese Statusworte befinden sich anstelle von Parametergruppe 3 (Modbus-Halteregister 40301- 40309). Diese Register enthalten auch Kopien des Befehlsworts (40001) und des Statusworts (40004).

Auf die Register 40301-40309 besteht in der Regel nur Lesezugriff; Fehlerund Alarmworte können jedoch rückgesetzt werden, indem der Wert Null in das Register geschrieben wird. Tabelle 10 enthält eine Auflistung der Fehlerund Alarmworte.

| <b>No</b> | <b>Name</b>             | <b>Beschreibung</b>                                                                                                    |
|-----------|-------------------------|----------------------------------------------------------------------------------------------------|
| 40301     | <b>HAUPTBEFEHLSWORT</b> | Schreibgeschützte Kopie des Befehlsworts<br>(40001). Siehe Seite 24.                                                                                                    |
| 40302     | <b>HAUPTSTATUSWORT</b>  | Schreibgeschützte Kopie des Statusworts (40004).<br>Siehe Seite 26.                                                                                                    |
| 40305     | FEHLERWORT 1            | Fehlerinformation. Ist ein Fehler aktiv, wird das<br>zugehörige Bit gesetzt. Bitbeschreibungen sind in<br>in Tabelle 11 enthalten                                                                                               |
| 40306     | FEHLERWORT 2            | Fehlerinformation. Bits 0 - 7 sind möglicherweise<br>gesetzt, wenn ein Hardwarefehler am ACS 140<br>vorliegt (Fehlercodes 18 - 22).                                                                                             |
| 40308     | <b>ALARMWORT 1</b>      | Alarminformation. Ist ein Alarm aktiv, wird das<br>zugehörige Bit gesetzt. Die Bits bleiben solange<br>gesetzt, bis das gesamte Alarmwort rückgesetzt<br>wird, indem der Wert Null in es geschrieben wird.<br>Siehe Tabelle 12. |

Tabelle 10 Fehler- und Alarmstatusworte.

| <b>Bit</b>              | Beschreibung                                    |
|-------------------------|-------------------------------------------------|
| $\Omega$                | Überstrom                                       |
| 1                       | GS-Uberspannung                                 |
| $\overline{2}$          | ACS 140 Übertemperatur                          |
| 3                       | Fehlerstrom                                     |
| $\overline{\mathbf{4}}$ | Ausgangsüberlastung                             |
| 5                       | GS-Unterspannung                                |
| 6                       | Fehler Analogeingang 1                          |
| $\overline{7}$          | Fehler Analogeingang 2                          |
| 8                       | Motor Übertemperatur                            |
| 9                       | Steuertafel fehlt                               |
| 10                      | Parameter sind widersprüchlich                  |
| 11                      | Welligkeit im GS-Zwischenkreis zu groß          |
| 12                      | Motor blockiert                                 |
| 13                      | Unterbrechung der seriellen<br>Datenübertragung |
| 14                      | <b>Externer Fehler</b>                          |
| 15                      | Erdschluß am Ausgang                            |

Tabelle 11 Bitbeschreibungen für Fehlerwort 1.

#### Tabelle 12 BITBESCHREIBUNG VON ALARMWORT 1.

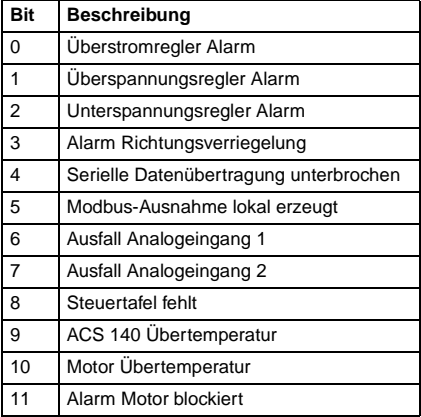

# <span id="page-38-0"></span>**Kapitel 5 – Fehlersuche**

In diesem Kapitel wird erläutert, wie die Fehlersuche Schritt für Schritt durchgeführt wird, um die Ursachen der häufigsten Fehler ermitteln und die geeigneten Abhilfemaßnahmen ergreifen zu können.

#### **Netz-LED des Adpters leuchtet auf, aber die Empfangs-(RxD) und Sende-LEDs (TxD) blinken nicht**

- Das Master-Gerät sendet nicht.
- Das Kabel ist nicht richtig an Steckverbinder X2/X3 (im RS485-Modus) oder X4 (im RS232-Modus) angeschlossen.
- Falscher Modus (RS485 oder RS232): Steckverbinder prüfen S4.

#### **Empfangs-LEDs blinken, aber keine Antwort vom ACS 140 (Sende-LED blinkt nicht)**

- Das Master-Gerät verwendet nicht die gleichen Datenübertragungseinstellungen wie der ACS 140.
- Der ACS 140 nutzt die Datenübertragungseinstellungen der Steuertafel: Gerät aus- und wieder einschalten.

**Die Empfangs-und Sende-LEDs blinken, aber der Antrieb reagiert nicht auf die vom Master übertragenen Befehle**

- Der Antrieb arbeitet nicht im externen Steuermodus.
- Die Antriebsparameter sind falsch eingestellt: Über den seriellen Anschluß eingehende Steuerbefehle werden ignoriert.

#### **Die Empfangs- und Sende-LEDs blinken, aber die vom ACS 140 gesendete Antwort wird nicht verstanden**

- DIP-Schalter S1 und Parameter 5202 KOMM GESCHW sind nicht auf die gleiche Übertragungsgeschwindigkeit eingestellt.
- Rauschpegel zu hoch.

#### **Die Steuertafel ACS 100-PAN arbeitet nicht; das Display blinkt**

• Die Steuertafel ist nicht korrekt an den Antrieb angeschlossen.

- Der Antrieb verwendet unterschiedliche, von der Steuertafel vorgegebene Einstellungen: Steuertafel anschließen und aus- und
	- wieder einschalten.

#### **Gruppe 52 ist auf der Steuertafel nicht sichtbar**

• Vollständigen Parametersatz anzeigen. Hierzu Menüfunktion -LG- auswählen und ENTER-Taste drücken, bis das Display blinkt.

Diagnosezähler der Gruppe 52 nutzen. Falls erforderlich, Parameter 9902 APPLIK MAKRO verwenden, um die Parametereinstellungen des ACS 140 wiederherzustellen. Anschließend den Antrieb neu konfigurieren.

# <span id="page-40-0"></span>**Anhang – Parameterskalierung**

In diesem Anhang sind alle ACS 140-Parameter zusammen mit ihren Skalierungen und den alternativen Einstellungen aufgeführt.

Dieses Kapitel richtet sich an Anwender, bei denen die Datenübertragung mit dem Antrieb über einen Modbus-Anschluß erfolgt und die wissen müssen, in welchen Einheiten die Daten gelesen bzw. geschrieben werden können.

Änderungen vorbehalten.

#### **Effekt der Auflösung**

Bei der seriellen Übertragung werden die Parameterwerte als ganzzahlige Werte gelesen bzw. geschrieben. Lautet die vorgegebene Parameterauflösung 0,1, so muß der gewünschte Wert mit 10 multipliziert werden, um einen ganzzahligen Wert zu erhalten.

Um z. B. Parameter 2202 BESCHLEUN ZEIT1 (Auflösung 0,1 Sek.) auf den Wert 60,5 Sek. einzustellen, muß über den seriellen Anschluß der Wert 605 geschrieben werden.

#### **Werte mit Vorzeichen**

Normalerweise werden Parameterwerte als ganzzahlige, mit Vorzeichen versehene Werte dargestellt. Negative Werte werden als Komplementärwert der beiden angegeben. Um den Komplementärwert der beiden zu berechnen, muß der entsprechende positive Wert negiert und 1 addiert werden. Ganzzahlige, mit Vorzeichen versehene Werte reichen von -32768 bis 32767.

**Hinweis!** Werte des Diagnosezählers (Parameter 5206 - 5215) werden als ganzzahlige Werte ohne Vorzeichen dargestellt. In diesem Fall reichen die Werte von 0 bis 65535.

Die Parameterliste beginnt auf der nächsten Seite.

S = Parameter können nur geändert werden, wenn der Antrieb gestoppt ist. M = Standardwert hängt vom gewählten Makro ab.

|                  | Code Name                | Bereich                                                                                                    | Auflösung                     | s              | М            |
|------------------|--------------------------|----------------------------------------------------------------------------------------------------|-------------------------------|----------------|--------------|
| Gruppe 99        |                          |                                                                                                    |                               |                |              |
|                  | INBETRIEBNAHMEDATEN      |                                                                                                    |                               |                |              |
| 9902             | <b>APPLIK MAKRO</b>      | $0 = \text{WERKSEINSTLG}$ (0)<br>$1 = ABB STANDARD$<br>$2 = 3$ -DRAHT<br>$3 = DREHR$ UMKEHR<br>$4 = MOTORPOTI$<br>$5 =$ HAND - AUTO<br>$6 =$ PID-REGLER<br>$7 = VORMAGN$ | 1                             |                |              |
| 9905             | <b>MOTOR NENNSPG</b>     | 200, 208, 220, 230, 240, 380, 400,<br>415, 440, 460, 480 V                                                                                                    |                               | ✓              |              |
| 9906             | MOTOR NENNSTROM          | 0,5*l <sub>N</sub> - 1,5*l <sub>N</sub>                                                                                                    | 0,1A                          | ✓              |              |
| 9907             | <b>MOTOR NENNFREQ</b>    | 0-250 Hz                                                                                                    | 1 Hz                          | ✓              | $\checkmark$ |
| 9908             | <b>MOTOR NENNDREHZ</b>   | 0-3600 U/min                                                                                                    | 1 U/min                       |                |              |
| <b>Gruppe 01</b> | <b>BETRIEBSDATEN</b>     |                                                                                                    |                               |                |              |
| 0102             | <b>DREHZAHL</b>          | 0-9999 U/min                                                                                                    | 1 U/min                       |                |              |
| 0103             | AUSGANGSFREQ             | 0-250 Hz                                                                                                    | $0.1$ Hz                      |                |              |
| 0104             | <b>STROM</b>             |                                                                                                    | 0,1A                          |                |              |
| 0106             | LEISTUNG                 |                                                                                                    | $0.1$ kW                      |                |              |
| 0107             | <b>GS SPANNUNG</b>       | 0-999,9 V                                                                                                    | 0,1 V                         |                |              |
| 0109             | AUSGANGSSPANNG           | 0-480 V                                                                                                    | 0,1 V                         |                |              |
| 0110             | ACS140 TEMP              | $0-150$ °C                                                                                                    | $0,1\text{ }^{\circ}\text{C}$ |                |              |
| 0111             | <b>EXTERN SOLLW 1</b>    | 0-250 Hz                                                                                                    | $0,1$ Hz                      |                |              |
| 0112             | <b>EXTERN SOLLW 2</b>    | 0-100%                                                                                                    | 0,1%                          |                |              |
| 0113             | <b>STEUERORT</b>         | $0 =$ LOKAL<br>$1 = EXT1$<br>$2 = EXT2$                                                                                                    | 1                             |                |              |
| 0114             | <b>BETRIEBSZEIT</b>      | 0-9999 h                                                                                                    | 1 <sub>h</sub>                |                |              |
| 0115             | kWh zähler (R)           | 0-9999 kWh                                                                                                    | 1 kWh                         |                |              |
| 0116             | APPL BLK AUSG            | 0-100%                                                                                                    | 0,1%                          |                |              |
| 0117             | DI1-DI4 STATUS           | Bit 0 : DI1 Status<br>Bit 1 : DI2 Status<br>Bit 2 : DI3 Status<br>Bit 3 : DI4 Status                                                                                     |                               |                |              |
| 0118             | AI1                      | 0-100%                                                                                                    | 0,1%                          |                |              |
| 0119             | AI <sub>2</sub>          | 0-100%                                                                                                    | 0,1%                          |                |              |
| 0121             | DI5 & RELAIS             | Bit 0 : Relais 1 Status<br>Bit 1: Relais 2 Status<br>Bit 2 : DI5 Status                                                                                                  |                               |                |              |
| 0122             | AO                       | 0-20 mA                                                                                                    | $0,1$ m $A$                   |                |              |
| 0124             | <b>ISTWERT 1</b>         | 0-100%                                                                                                    | 0,1%                          |                |              |
| 0125             | <b>ISTWERT 2</b>         | 0-100 %                                                                                                    | 0,1%                          |                |              |
| 0126             | <b>REGELABW</b>          | -100-100 %                                                                                                    | 0,1%                          |                |              |
| 0128             | LETZTER FEHLER           | $0 - 22$                                                                                                    | 1                             |                |              |
| 0129             | <b>VORLETZTER FEHLER</b> | $0 - 22$                                                                                                    | 1                             | $\overline{a}$ |              |

Tabelle 13 Parametereinstellungen und Istwert-Signale.

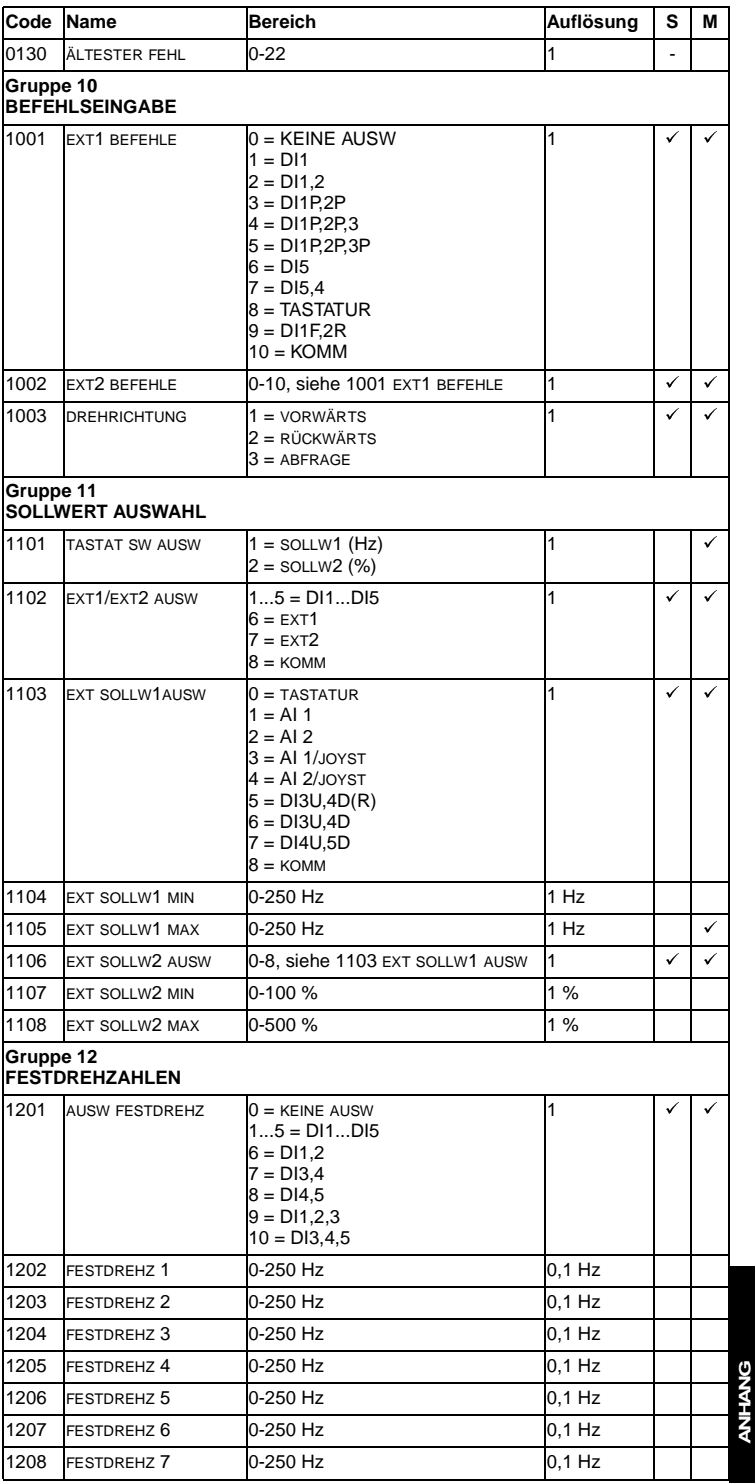

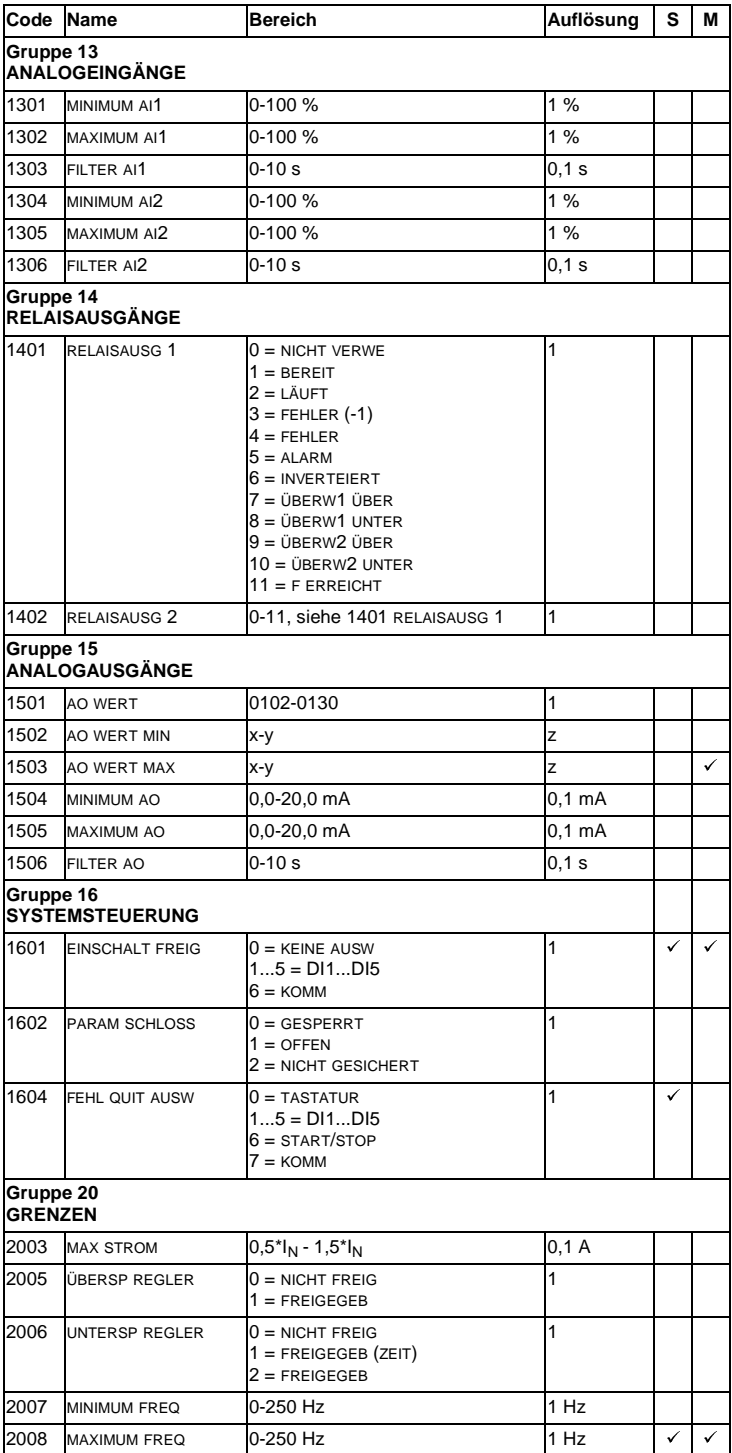

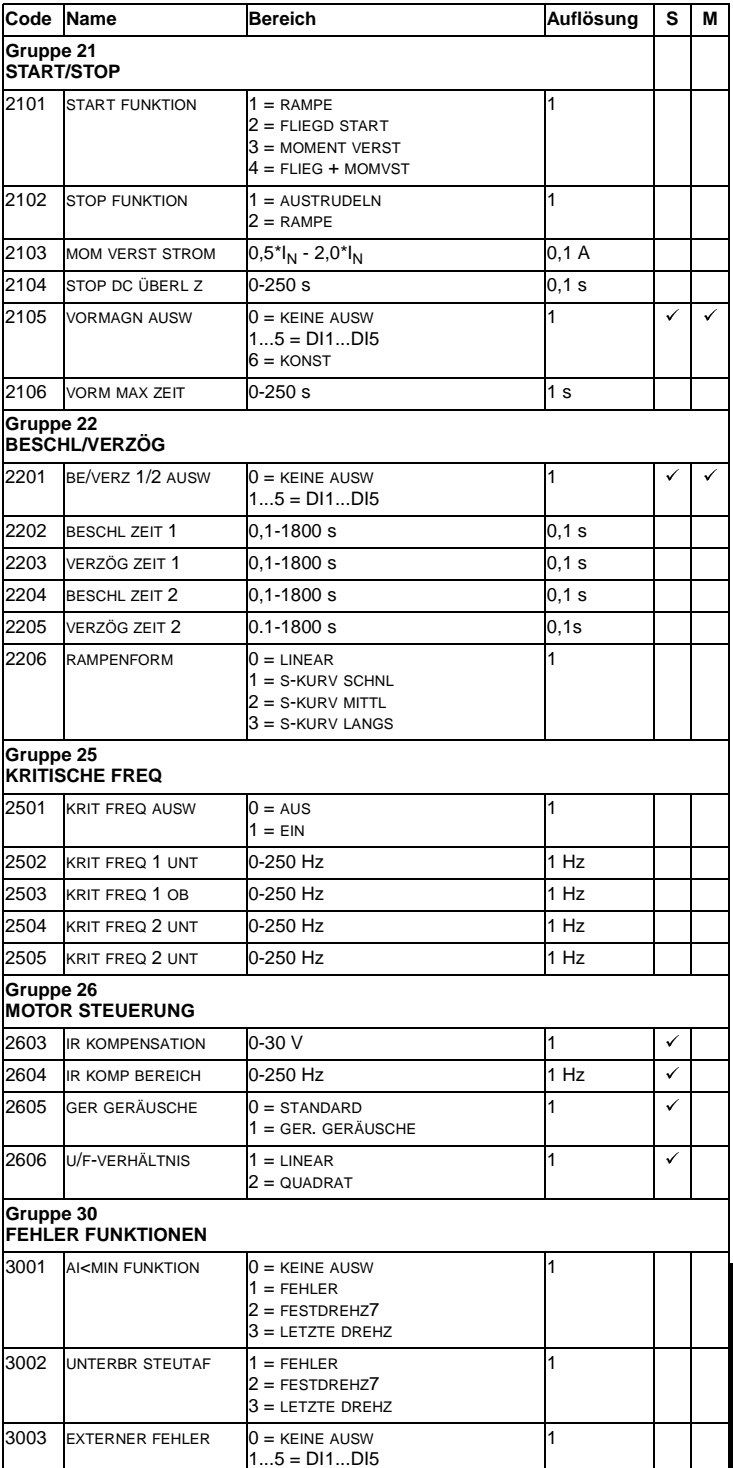

ANHANG

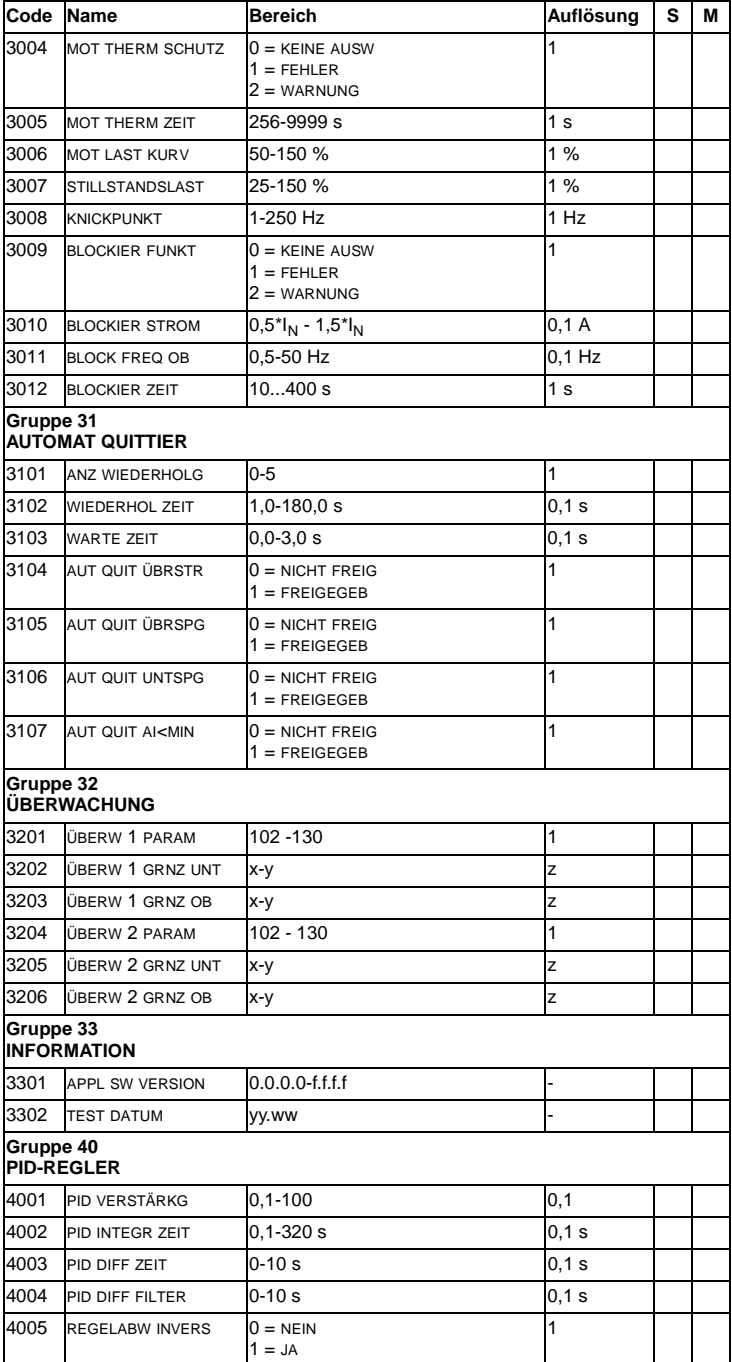

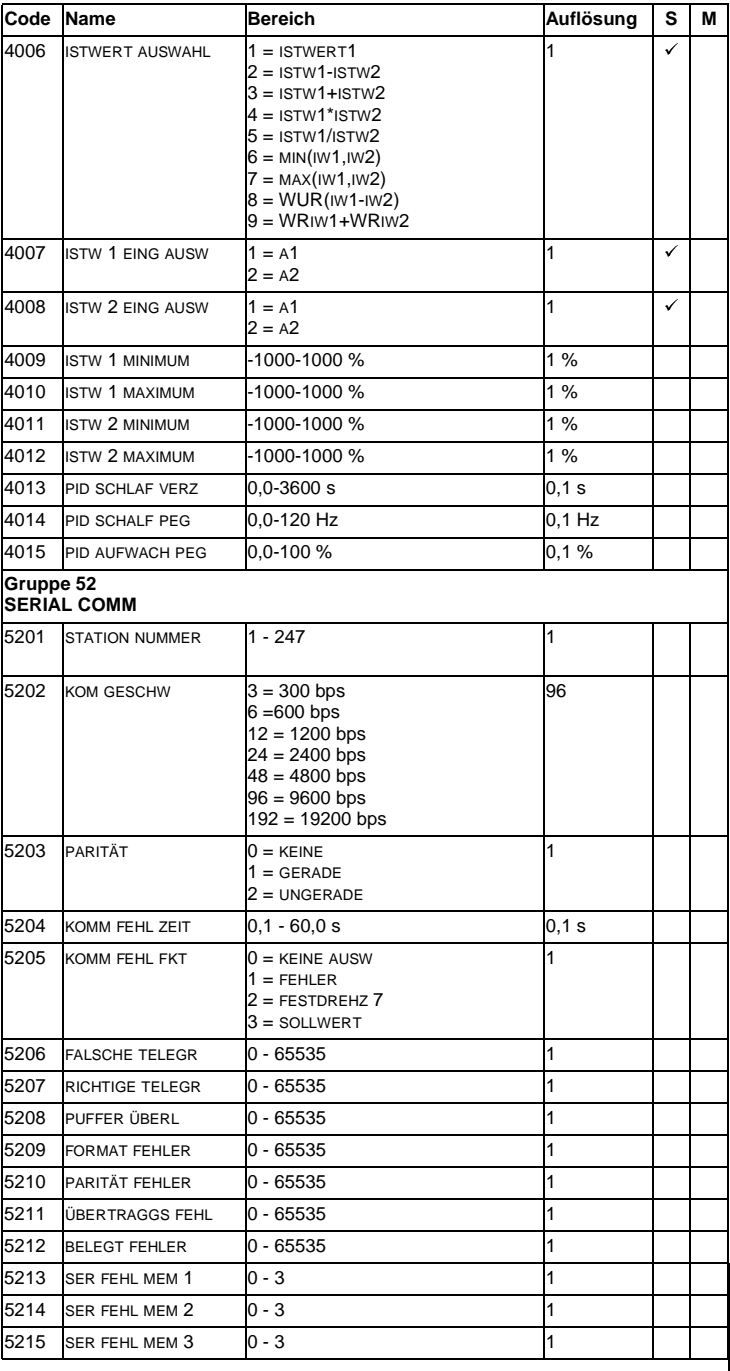

ANHANG

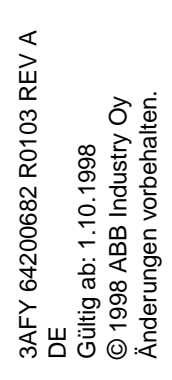

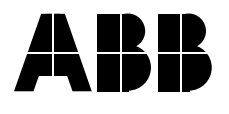

#### **ABB Automation Products GmbH**

GG Standard Antriebe Postfach 10 02 61 68002 Mannheim Telefon: 0800-2667220<br>Telefax: 0621/381-1882 0621/381-1882